are considered essential for decent security. Of course this is no guarantee for good security as **other components** are equally essential, like keeping your passwords for [yourself and having your phone automatically lock after a certain amount of time so](https://vorkbaard.nl/) your secrets aren't easily available for other people.

That said, it can't hurt to add an extra layer of security to your OpenVPN setup and it's not very difficult so there's really no reason not to do it.

[Edit 2013-12-18: I found one. The SSL/TLS renegotiation handshake occurs once per hour per client. By default OpenVPN caches your credentials (you can turn it off by using the auth-nocache option) but the cached credentials contain *a random number* [in the password! Effectively this mea](https://vorkbaard.nl/backups-maken-van-een-debian-systeem/)ns your [connection will be dropped after exactly](https://vorkbaard.nl/using-putty-and-keyfiles-to-ssh-into-your-ubuntu-12-04-server/) one hour. I haven't found a workaround yet and I'm afraid any workaround will compromise other parts of the security philosophy. The solution must lie in [implementing Google Authenticator in a separate credential field from the pas](https://vorkbaard.nl/setup-openvpn-with-google-authenticator-on-ubuntu-12-04-lts-server/)sword. If you do not intend to use your connection for more than one hour at a time and then perhaps reconnecting this is fine but for all-day use this can get quite annoying.

Edit 2014-04-04: And here is the solution. [Add this line to both t](https://vorkbaard.nl/setup-openvpn-with-google-authenticator-on-ubuntu-12-04-lts-server/)he s[erver and client](https://vorkbaard.nl/author/vorkbaard/) configuration:

reneg-sec 0

If you set reneg-sec to 36000 on the server and to 0 on the client, the server will ask for a new one-time password every ten hours and the client won't initiate dropping the connection by itself.]

In this article I'll describe how I built **two OpenVPN servers** on a Ubuntu 12.04 LTS server. I chose Ubuntu 12.04 LTS because it's easy to find documentation on it.

(Note: the term *OpenVPN server* refers to an OpenVPN profile on my server. So one Ubuntu server with two OpenVPN servers means one machine serving two different tastes of OpenVPN.)

The first OpenVPN server allows connecting to the LAN from outside but with the **internet breakout at the client** side: traffic from the client to your LAN goes through the vpn but traffic from the client to the internet doesn't and goes outside directly. The advantage of this setup is that it **spares bandwith** on your server's internet connection. You would use this if you are in a trusted network and your vpn server doesn't have a whole lot of bandwith.

The second OpenVPN service has its **internet breakout at the OpenVPN server**. Here, all traffic from the client including internet traffic are routed through the vpn. The advantage here is that the client must adhere your OpenVPN server's **firewall** rules and that all **internet traffic is encrypted** because it's also vpn traffic. This is ideal for public hotspots and other untrusted networks.

A heads up: if you're running more than one OpenVPN server on a server you MUST **use**

**unique virtual ip ranges** and port numbers. If you're using the same virtual ip ranges for multiple OpenVPN servers on the same machine then only one of those servers will work.

- My server's wan network interface is called 'wan'. Yours may be called eth1 or something else. Replace 'wan' with your interface's name.
- I'm doing this as root so I don't have to type 'sudo' before every command.  $\blacksquare$

Also try and use a **non-standard private ip** range on your server's lan. Most home routers use 192.168.0.0/24 or 192.168.0.1/24 and it's virtually impossible to use a vpn from an ip range connecting to a lan with that same ip range. Use something like 10.84.12.0/24 or 192.168.173.0/24 so you'll have a good chance you won't be connecting from that same ip range in someone else's network.

Before we begin:

```
export EASY_RSA="/etc/openvpn/easy-rsa"
export KEY COUNTRY="NL" (or whichever country you're in)
export KEY_PROVINCE="ZH") (or whichever province you're in)
export KEY_CITY="Rotterdam" (idem)
export KEY<sup>ORG="Vorkbaard, Inc." (your organisation's name. Make</sup>
```
# Enabling your server's routing capability

Enable packet forwarding by opening up **/etc/sysctl.conf** and uncommenting the line where it says

one up if you need.) export KEY EMAIL="your@email.address"

net.ipv4.ip\_forward=1

Now set up ip masquerading so your clients can break out:

# iptables -t nat -A POSTROUTING -o wan -j MASQUERADE

Add the above line to **/etc/rc.local** to have it enabled after a reboot.

# Installing OpenVPN

This is the easy part.

# apt-get install openvpn

# Creating certificates

The OpenVPN package now contains a convenient certificate authority which we'll use. Feel free to use any other ssl facility you like.

Create a certificate autothority (ca):

```
# cp -r /usr/share/doc/openvpn/examples/easy-rsa/2.0
/etc/openvpn/easy-rsa
# cd /etc/openvpn/easy-rsa
```
Edit the /etc/openvpn/easy-rsa/vars file to your needs:

Make sure easy-rsa can find openssl-cnf to prevent an error:

# ln -s openssl-1.0.0.cnf openssl.cnf

Commit your changes:

# source ./vars

Create a ca certificate

# ./build-ca openvpn

Enter the correct values. Noone's checking them and you may use the same values as before. It's handy to fill these out with true values in case you need to troubleshoot and you have more than a couple of users. For the common name, enter your server's fqdn, e.g. myserver.example.com.

Create a key server:

# ./build-key-server myserver

('Myserver' would be my server's hostname)

Enter the correct values; these will be used to sign user certificates.

You can leave **A challange password** and **An optional company name** empty.

```
Sign the certificate? y
Commit? y
```
Set up Diffie-Helleman parameters

# ./build-dh

## Create the OpenVPN config files

We'll first setup the OpenVPN servers and clients and get them working. Then we'll add the Google Authenticator bits. It's easier to troubleshoot that way. We'll call the local breakout one **'general'** and the vpn breakout one **'routeall'.** You can use any name. Choose one that describes your vpn server so its easy to recognize while going through logfiles for troubleshooting. I'll use non-standard ports; feel free to use any ports you like.

Create a file **/etc/openvpn/general.ovpn** and put this in it:

dev tun proto udp

```
# Here comes the port name. Remember this must be unique for
every OpenVPN server on your system!
port 1095
ca /etc/openvpn/easy-rsa/keys/ca.crt
cert /etc/openvpn/easy-rsa/keys/myserver.crt
key /etc/openvpn/easy-rsa/keys/myserver.key
dh /etc/openvpn/easy-rsa/keys/dh1024.pem
```

```
# Here comes the virtual ip range. Remember this must be unique
for every OpenVPN server on your system!
server 10.8.0.0 255.255.255.0
```

```
# Here comes your server's lan subnet. Substitute with your own!
push "route 192.168.193.0 255.255.255.0"
push "dhcp-option DNS 8.8.8.8"
push "dhcp-option DNS 8.8.4.4"
```

```
# Float: if your client switches from one network to another
(which you might if you're testing) this tells OpenVPN to ignore
errors on packages that got lost because of that.
float
```

```
# Use a per-server logfile for easy troublesooting.
log-append /var/log/openvpn-1095-general.log
```
## Create an OpenVPN config with server side breakout

This is essentially the same as the local breakout, but call this file **/etc/openvpn/routeall.ovpn** and add this line for server side breakout:

```
push "redirect-gateway def1"
```
change the port number and the virtual ip:

port 1094 server 10.9.0.0 255.255.255.0

and change the logfile to reflect this profile's name:

log-append /var/log/openvpn-1094-routeall.log

For troubleshooting, look in the logfiles. I like to use this method:

# tail -f /var/log/openvpn-1094-routeall.log

This keeps the logfile on the screen and updates it in realtime.

Restart the OpenVPN service:

# service openvpn restart

#### Create user profiles

We'll create a user profile for user Lucas. We need to do this for every user separately.

```
# cd /etc/openvpn/easy-rsa
# ./clean-all
# source ./vars
# ./build-key lucas
```
and fix it. Check for typos, check for port forwarding if you need that. If they don't work, don't go through to the Google Authenticator part.

And now for the fun part.

## Adding Google Authenticator to the mix

We use Linux's Pluggable Authentication Modules (PAM) system to require Google Authenticator when connecting to the OpenVPN server. At the moment of writing Google Authenticator is missing a piece that's necessary for us to use it so we'll download the source code, edit in the missing piece and compile it.

Install the pam developer tools:

```
# apt-get install libpam-dev
```
### Prepare the Google Authenticator code

Download the Google Authenticator source code from Google, extract it and save it somewhere.

```
# mkdir \sim/qauth
# cd \sim/gauth
# wget https://google-authenticator.googlecode.com/files/libpam-
google-authenticator-1.0-source.tar.bz2
# tar xvf *.bz
# cd lib*
```
Open the file **Makefile** and between the license part and where it says 'VERSION := 1.0' add this line:

LDFLAGS="-lpam"

Save the file and compile it:

```
# make
# make install
```
### Implementing Google Authenticator in OpenVPN

On your server open **/etc/openvpn/general.ovpn** (the other one as well if you like) and add this line:

plugin /usr/lib/openvpn/openvpn-auth-pam.so openvpn

Restart the OpenVPN servers:

password: *yourpassword573984*

That's right: the six digit Google Authenticator code is added directly to your password. So every time you log in, you have a unique password-six digit code combination.

If your username is lucas, your password is p@55w0rd and the current six digit code on your phone is 822546, you would log in with

username: **lucas** password: **p@55w0rd822546**

If things don't work, check OpenVPN's log file on the client and on the server check **/var/log/auth.log** and **/var/log/openvpn-1095-general.log** (or whatever you're having your OpenVPN server log to).

**The Authenticator, Google, one time password, openvpn, otp**  $\blacksquare$  3 Comments

Recieve new post updates: Entries (RSS) Recieve follow up comments updates: RSS 2.0

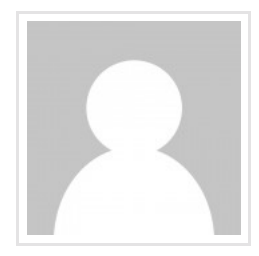

Written by Kapitein Vorkbaard

View all posts by: Kapitein Vorkbaard

« Een Debian-systeem backuppen en restoren

Using PuTTY and keyfiles to SSH into your Ubuntu 12.04 server »

Leave a comment 3 Comments.

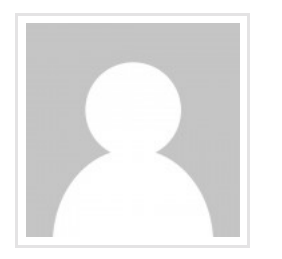

Gabe

Hi Kapitein,

Excellent write-up. Having primarily been using CentOS and no experience with gauth outside of google accounts, your guide was most helpful.

Couple of items:

1 – In the Create User Profiles section, if you do the ./cleanall it will wipe what you did previously that being creating

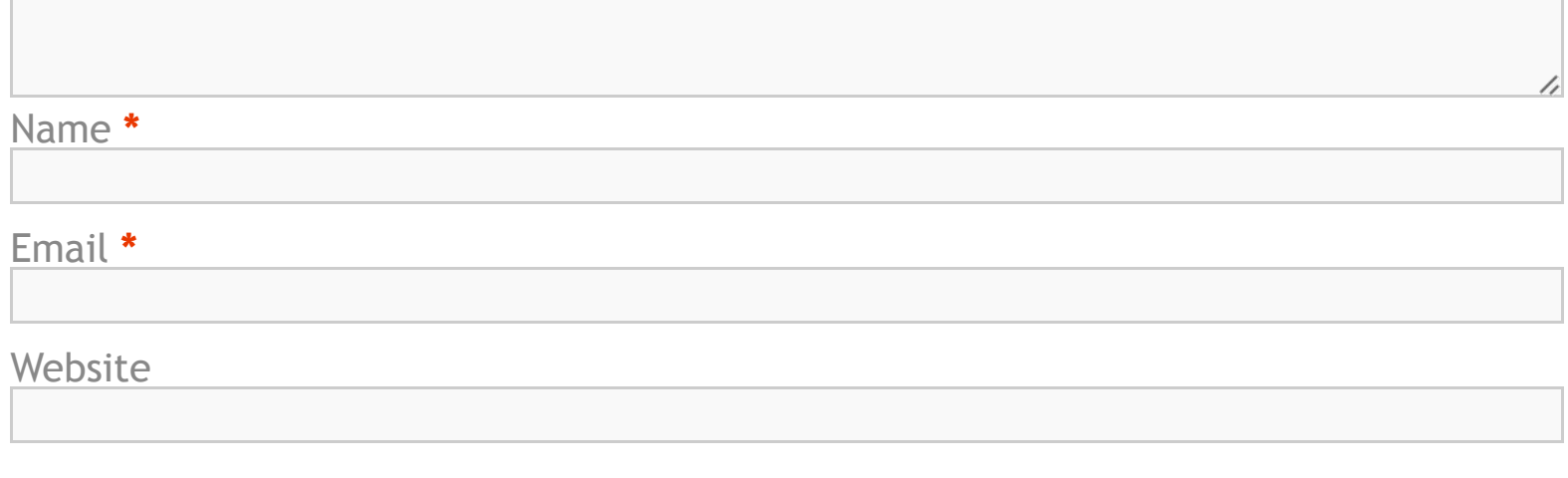

*Post Comment*

Ahoy, maatjes! | Rent-a-beard | Scif

© 2016 Vorkbaard uit de toekomst. All Rights R Theme by <mark>Bas Weinans. Powered by WordF</mark>